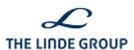

| Project:                   | SDL Tridion - Web Content Management            |
|----------------------------|-------------------------------------------------|
| Change request:            | WCMSCR236                                       |
| Functional Specifications: | No Functional Specifications document available |
| Created by:                | Cornelia Mosler (2014-11-17)                    |
| Reviewed by:               | Tim Struck (2014-11-18)                         |

Usage Guide: CR236: Megadropdown Optimization

## 1 Introduction

The current set-up of the mega dropdown needed enhancements to fulfill SEO needs and user friendliness. To avoid duplication and watered-down link juice, all megadropdown links should be set to "nofollow", except on the homepages. This means the "link juice" is channeled more effectively.

This CR shortly introduces how to set this requirement on homepages.

# 2 Usage Description: Step-by-step Guide

In this area, a detailed description of how to create or include the functionality is offered.

#### 2.1 General information

|                                          | Description                           |
|------------------------------------------|---------------------------------------|
| Purpose of functionality                 | Improvement of SEO quality            |
| Use of functionality in Linde websites   | All Linde pages, especially homepages |
| Use of functionality in these page types | List of page types                    |
| Blueprinting issues?                     | Regular blueprinting apply.           |

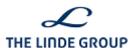

| Access Rights & Roles           | Editor role                                                                                                    |
|---------------------------------|----------------------------------------------------------------------------------------------------|
| Link to test implementation     | http://tridion.wa.testcms2.linde.grp/ > Web Site Management > 900 Corporate UAT Website (EN-GB)\Home > 005 Linde Releases 2014 > 040 Release 4 > |
| Related CRs and Usage<br>Guides |                                                                                                    |

## 2.2 Change SEO settings for mega dropdown

To change the settings regarding the megadropdown, open the home page and activate the Metadata Schema "Page Metadata". Scroll down to the field "Activate following links in megadropdown navigation (should be used on homepage)". Click on the dropdown and select "true."

Save and close the page and republish.

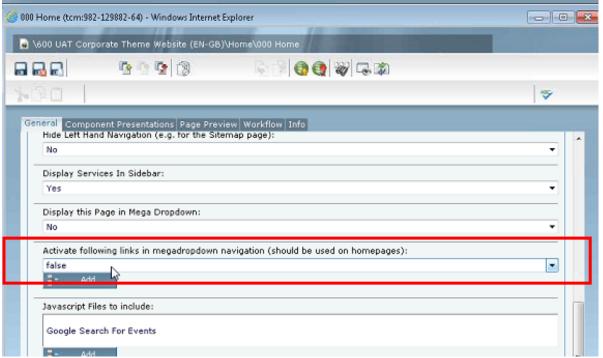

New field in the Page Metadata "Activate following links in megadropdown navigation (should be used on homepages)"

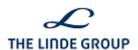

| Fields                                                                                    | How to fill                                                                                   |
|-------------------------------------------------------------------------------------------|-----------------------------------------------------------------------------------------------|
| Metadata Schema                                                                           | Page Metadata                                                                                 |
| Activate follow- ing links in mega- dropdown navi- gation (should be used on homep- ages) | Select "True" on homepages, should be "false" on all other pages for SEO optimization issues. |

### 2.3 Contact and support

If you require assistance with this usage guide or its contents, please post your issue to the SDL support forum or write an email to <a href="mailto:linde@raysono.com">linde@raysono.com</a>

Should you encounter technical problems using these functionalities, please raise a ticket to contact the helpdesk. The ticket form can be found on the support platform in the contact section: http://sdlsupport.staging3.linde.grp/en/contact/index.html